輔

m

m

m

T

酣

i

m

n

## Chapter 3.2: Matrix Copy Kernel Analysis

ätötö

**ROCm Tutorial | AMD 2020**

m

Ħ

H

**O** III

#### **Table of Contents**

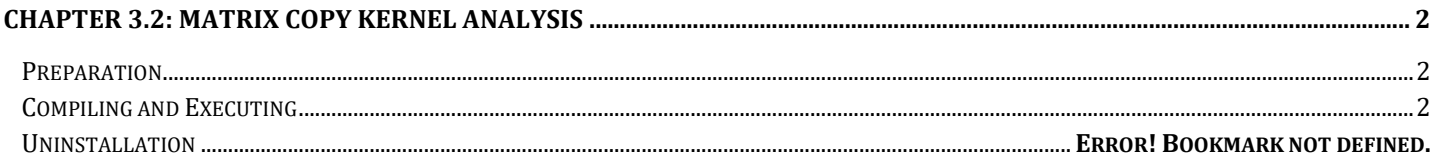

## <span id="page-2-0"></span>Chapter 3.2: Matrix Copy Kernel Analysis

In this tutorial, we will analyze the matrix copy application using the rocProf profiler tool from ROCm

#### <span id="page-2-1"></span>**Preparation**

1. First in the tutorial repository go to the directory:

cd 02\_Matrix\_Transpose

2. The application code is in copy.cpp

#### <span id="page-2-2"></span>Compiling and Executing

1. Compile the program

hipcc copy.cpp -o copy

2. Execute the program without profiler

./copy

3. Note that we are not printing any output from the matrices as the matrices are large. But you can add print code if desired

### Profiling

- 1. Now we will analyze the application through the profiler
- 2. Recall that we have two profiler modes:
	- a. Performance Measurement Mode to get the kernel execution time
	- b. Performance Counter Mode to get the desired hardware counters
- 3. First let us collect the kernel execution time using the performance measurement mode. Run the following command:

rocprof --stats ./copy

- You will get the output in a file results.csv
- The metrics are self-explanatory. We are interested in the kernel execution time. So take a record of the Duration(ns)
- 4. Now we are going to collect some hardware performance counters. Specifically we are interested in the number of reads and writes of this application
- 5. In performance counter mode, rocProf requires the user to provide a metric collection file. For this application we have provided this file in "metrics\_copy\_kernel.txt" as shown below

pmc: TCC EA WRREQ sum, TCC EA RDREQ sum range:  $0:1$ apu: 0 kernel: copy\_kernel

- 6. The first row "pmc" defines the metrics we are collecting. Note that if we are collecting a lot of metrics, you would have to split the metrics into groups as defined here in section 2.1.2.2: [https://github.com/ROCm-Developer-Tools/rocprofiler/blob/amd-master/doc/rocprof.md.](https://github.com/ROCm-Developer-Tools/rocprofiler/blob/amd-master/doc/rocprof.md) The two metrics here are for the number of reads and writes made by the kernel
- 7. The second row "range" defines the number range of the kernel dispatch, In this case, since we are only launching one kernel it is defined as "0:1"

- 8. The third row "gpu" defines the GPU on which we want to collect the HW performance counters from. We have set it as 0 since GPU 0 is the selected device by the application by default.
- 9. And finally,the fourth row "kernel" defines the name of the kernel we want to profile which is the "copy\_kernel" in copy.cpp. If you have multiple kernels just add the names and separate them with a space (no commas).
- 10.Now we will run the application in performance counter mode using our defined metric file:

rocprof -i metrics\_copy\_kernel.txt -o metrics\_copy.csv ./copy

This will output the results of the HW performance counters in metrics\_copy.csv.

11.Keep a record of the results obtained for this kernel. For our case, we obained the results below. Your results might be different depending on the GPU you are on:

> Kernel time(ns):280798 TCC\_EA\_RDREQ\_sum: 524312 TCC\_EA\_WRREQ\_sum: 524288